## **Tunni teemad**

- Värvuste lisamine
- Sule-, täite- ja ekraanivärvi lisamine

## **Tegevused**

1. Ava programm LOGO.

**Arvutiekraanil segatakse kõik värvused kokku punasest, rohelisest ja sinisest.**

Värvuseid antakse edasi numbritega. punane =  $[255 0 0]$  (255 punane, 0 roheline, 0 sinine) roheline =  $[0 255 0]$  (0 punane, 255 roheline, 0 sinine)  $sinine = [0 0 255]$  (0 punane, 0 roheline, 255 sinine)  $kollane = [255 255 0]$  (255 punane, 255 roheline, 0 sinine)  $valge = [255 255 255]$ **must** =  $[0 0 0]$ 

Lihtsam on värvuseid määrata **Set** menüü abil. **PenColor** – sulevärv **FloodColor** – täitevärv **ScreenColor** – ekraanivärv

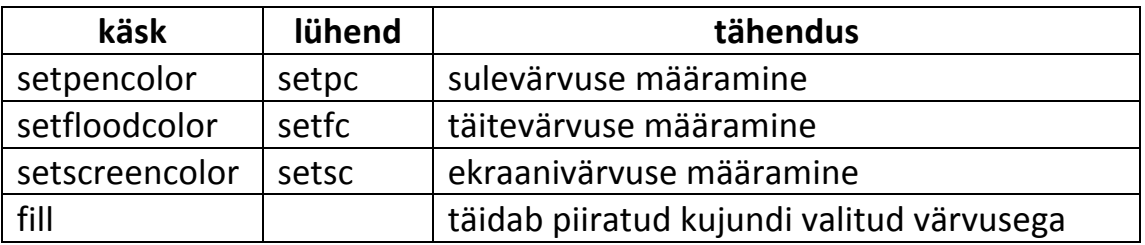

- 2. Joonista kollase piirjoonega sinise kolmnurga punasele ekraanile.
	- Värvi ekraan punaseks (Set ScreenColor valin punase OK)
	- Vali sule värvuseks kollane ja joonesta kolmnurk. (Set PenColor valin kollase – OK)
	- Värvi kolmnurk seest siniseks (Set FloodColor valin sinise OK ... liigun kilpkonnaga ruudu sisse kasutades pu rt ja fd käske... kirjutan sisestusaknasse fill)

3. Kirjuta järgnev protseduur. to v\_kujund cs setsc [255 0 0] setpc [0 0 255] setfc [0 0 200] repeat 9 [fd 100 rt 40] pu rt 10 fd 10 fill pd end Mis kujund tekkis? See on …………………….

4. Mõtle ise välja üks protseduur, kus kasutad värve.